### **Papīra ruļļa ielikšana**

- Atbloķēšanas taustiņu uz printera pārsega spiediet uz iekšu. Atveras printera atvilktne.
- Printera atvilktni izvelciet ārā no printera.

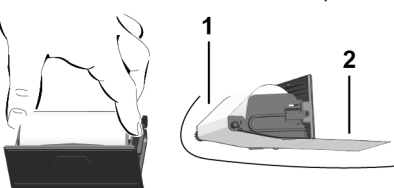

● Ievietojiet jaunu papīra rulli un virziet to pāri virzītājveltnīitim **(1)**.

### **IEVĒRĪBAI**

Sekojiet, lai papīra rullis printera atvilktnē neiesprūst un papīra sākums **(2)** sniedzas ārpus printera atvilktnes malas (papīra noplēšanas mala).

● Printera atvilktni bīdiet printera nodalījumā, līdz tā nofiksējas. Printeris ir darbam gatavs.

### **Paziņojumi**

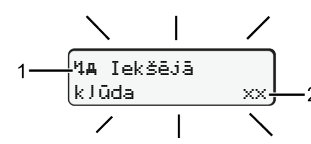

**(1)** Paziņojuma piktogramma

- Notikums; piemērs: [! el Braukšana bez derīsas kartes]
- x Traucējums: piemērs: [x] Devēja traucējums]
- Braukšanas laika brīdinājums; piemērs: [1 Pārtraukums!]
- 4 Vadības norāde; piemērs [4\o Nav papīra]

# **(2)** Kļūdas kods

Paziņojumi un pasākumi: skatīt lietošanas instrukciju.

# **Paziņojumu apstiprināšana:**

● 2 x nospiediet taustiņu **¤**: Paziņojums nodziest.

# **Laiku rādīšana no vadītāja kartes**

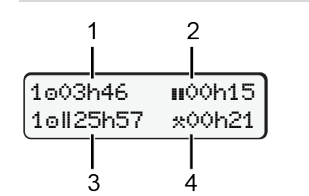

- **(1)** Braukšanas laiks o kopš derīga atpūtas laika **(2)** Derīgs atpūtas laiks **ii** saskaņā ar
- Regulu (EK) 561/2006
- **(3)** Divu nedēļu braukšanas laiks

# **(4)** Iestatītās aktivitātes ilgums

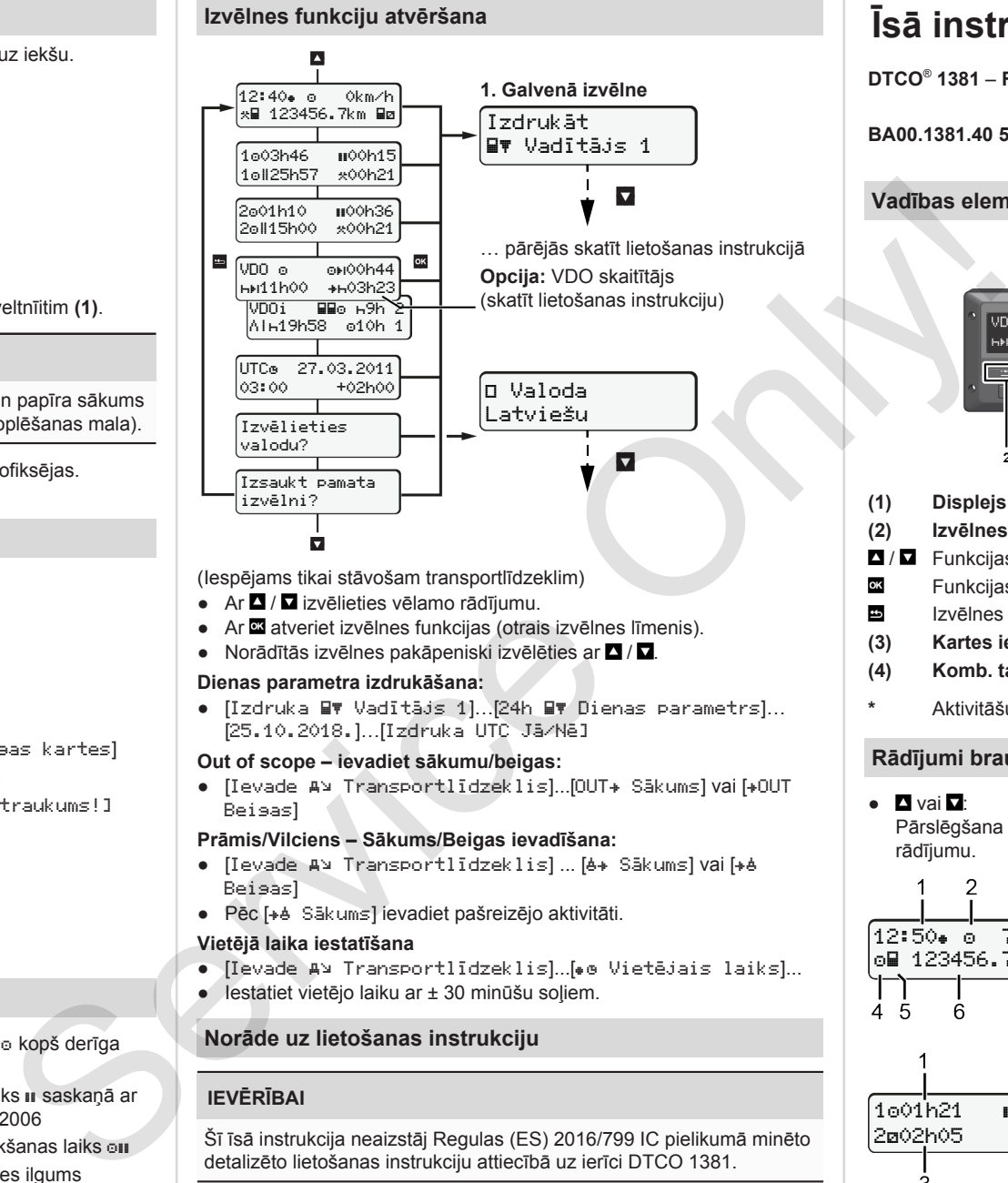

(Iespējams tikai stāvošam transportlīdzeklim)

- $\bullet$  Ar $\blacksquare$  /  $\blacksquare$  izvēlieties vēlamo rādījumu.
- Ar atveriet izvēlnes funkcijas (otrais izvēlnes līmenis).
- $\bullet$  Norādītās izvēlnes pakāpeniski izvēlēties ar  $\Box$  /  $\Box$ .

### **Dienas parametra izdrukāšana:**

● [Izdruka Vadītājs 1]…[24h Dienas parametrs]… [25.10.2018.]…[Izdruka UTC Jā/Nē]

### **Out of scope – ievadiet sākumu/beigas:**

● [Ievade A\ Transportlīdzeklis]...[OUT+ Sākums] vai [+OUT Beigas]

### **Prāmis/Vilciens – Sākums/Beigas ievadīšana:**

- [Ievade A] Transportlīdzeklis] ... [6+ Sākums] vai [+6 Beigas]
- Pēc [+è Sākums] ievadiet pašreizējo aktivitāti.

### **Vietējā laika iestatīšana**

- [Ievade Transportlīdzeklis]...[ Vietējais laiks]...
- Iestatiet vietējo laiku ar ± 30 minūšu soļiem.

# **Norāde uz lietošanas instrukciju**

# **IEVĒRĪBAI**

Šī īsā instrukcija neaizstāj Regulas (ES) 2016/799 IC pielikumā minēto detalizēto lietošanas instrukciju attiecībā uz ierīci DTCO 1381.

# **Īsā instrukcija vadītājam**

**DTCO**®  **1381** – **Release 4.0e BA00.1381.40 501 122 www.fleet.vdo.com**

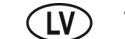

# **Vadības elementi**

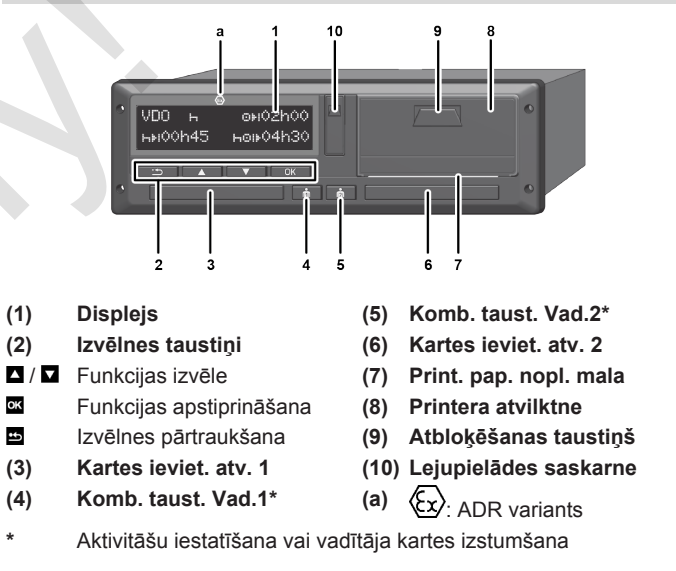

# **Rādījumi brauciena laikā**

- $\blacksquare$  vai  $\blacksquare$ Pārslēgšana uz standarta rādījumu. 3
- **(3)** Ātrums 12:50 75km/h
- om 123456.7km ma 7 R

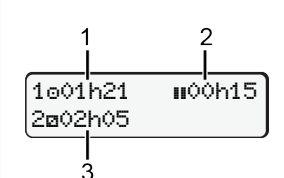

**(1)** Vadītāja 1 braukšanas laiks o kopš atpūtas laika

**(1)** Pulksteņa laiks (( = vietējais laiks) **(2)** Darbības režīms Darbība

**(4)** Vadītāja 1 aktivitāte **(5)** Simbols Vadītājs 1 **(6)** Kilometru rādījums (km) **(7)** Simbols Vadītājs 2 **(8)** Vadītāja 2 aktivitāte

- **(2)** Derīgs atpūtas laiks **II**; (EK 561/2006)
- **(3)** Vadītāja 2 laiks; gatavības laiks

Opcija Standarta rādījums VDO skaitītājs – skatīt lietošanas instrukciju.

### **Vadītāja kartes iespraušana / Manuālas ievades**

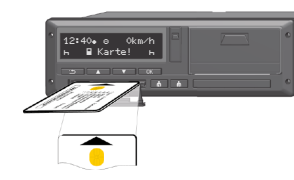

Vadītājs 1 (vadītājs) ievieto savu vadītāja karti kartes nodalījumā 1.

**Kartes spraugas** – **izņemot, lai iespraustu vai izņemtu vadītāja karti** – **pastāvīgi turiet aizvērtas.**

- ADR variantam ieslēdziet aizdedzi.
- Ilgāk par 2 sekundēm paturiet nospiestu kombinēto taustiņu Vadītājs 1.

Kartes sprauga atveras.

- Atveriet kartes nodalījuma pārsegu.
- Iespraudiet vadītāja karti kartes nodalījumā.
- Aizveriet un iebīdiet kartes nodalījumu.
- Sekojiet izvēlnes vadības uzvednei.

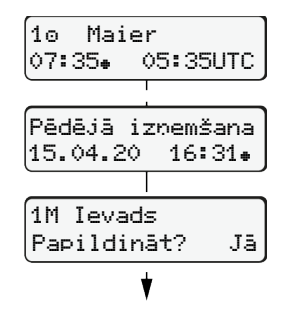

Rādījums: Vadītāja vārds, uzvārds, vietējais laiks 07:35. un UTC laik 05:35UTC (vasaras laiks: + 2 stundas). Kartes pēdējās izņemšanas datums/ pulksteņa laiks saskaņā ar vietējo laiku

 $($  $\bullet$ ). **Raugieties, lai darbības pilnībā tiktu ierakstītas.**

Nē: **Nepapildiniet** aktivitātes/atpūtas laikus.

iespējams koriģēt.

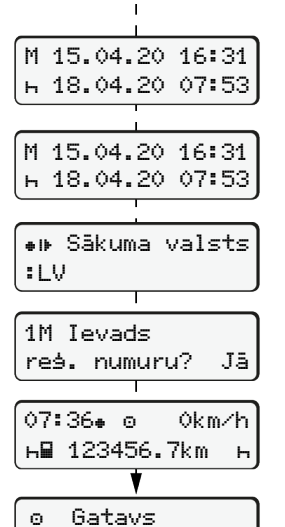

braukt

Jā: veiciet manuālu ievadi. Ievadītie dati tiek vēlreiz attēloti un tos

**A piemērs: Atpūtas laika papildu ievadīšana**

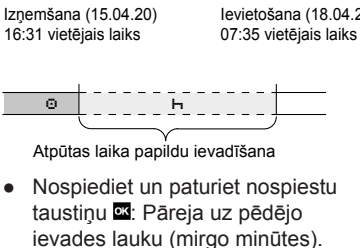

- Vēlreiz nospiediet taustiņu ... Sākums valsts tikai tad, ja pēdējās izņemšanas laikā tika ievadīts Bei su valsts.
- Apstipriniet ievadīto informāciju.
- $\bullet$  =  $\bullet$  brauciens var tikt sākts.
- DTCO parāda, ka brauciens var sākties, un arī to, vai ar transportlīdzekli brauks viens vadītājs (o) vai divi vadītāji (oo).

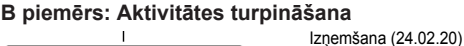

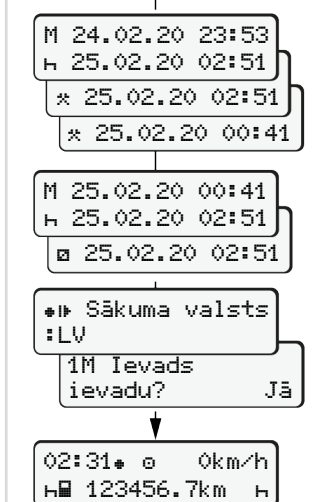

# ● lestatiet un apstipriniet dienu stundas un minūtes. ● Iestatiet un apstipriniet nākamo

23:32 vietējais laiks

 $\overline{\circ}$   $\overline{\circ}$   $\overline{\circ}$   $\overline{\circ}$   $\overline{\circ}$   $\overline{\circ}$   $\overline{\circ}$ 

Papildināt aktivitātes

 $\bullet$  lestatiet un apstipriniet aktivitāti  $\ast$ .

00:20 vietējais laiks

Ievietošana (25.02.20) 02:30 vietējais laiks

- aktivitāti .
- Nospiediet un paturiet taustiņu nospiestu **x** (mirgo minūtes).
- Vēlreiz nospiediet taustiņu .
- Apstipriniet ievadīto informāciju.

### **C piemērs: Aktivitātes turpināšana un prioritizēšana attiecībā pret pārējām aktivitātēm**

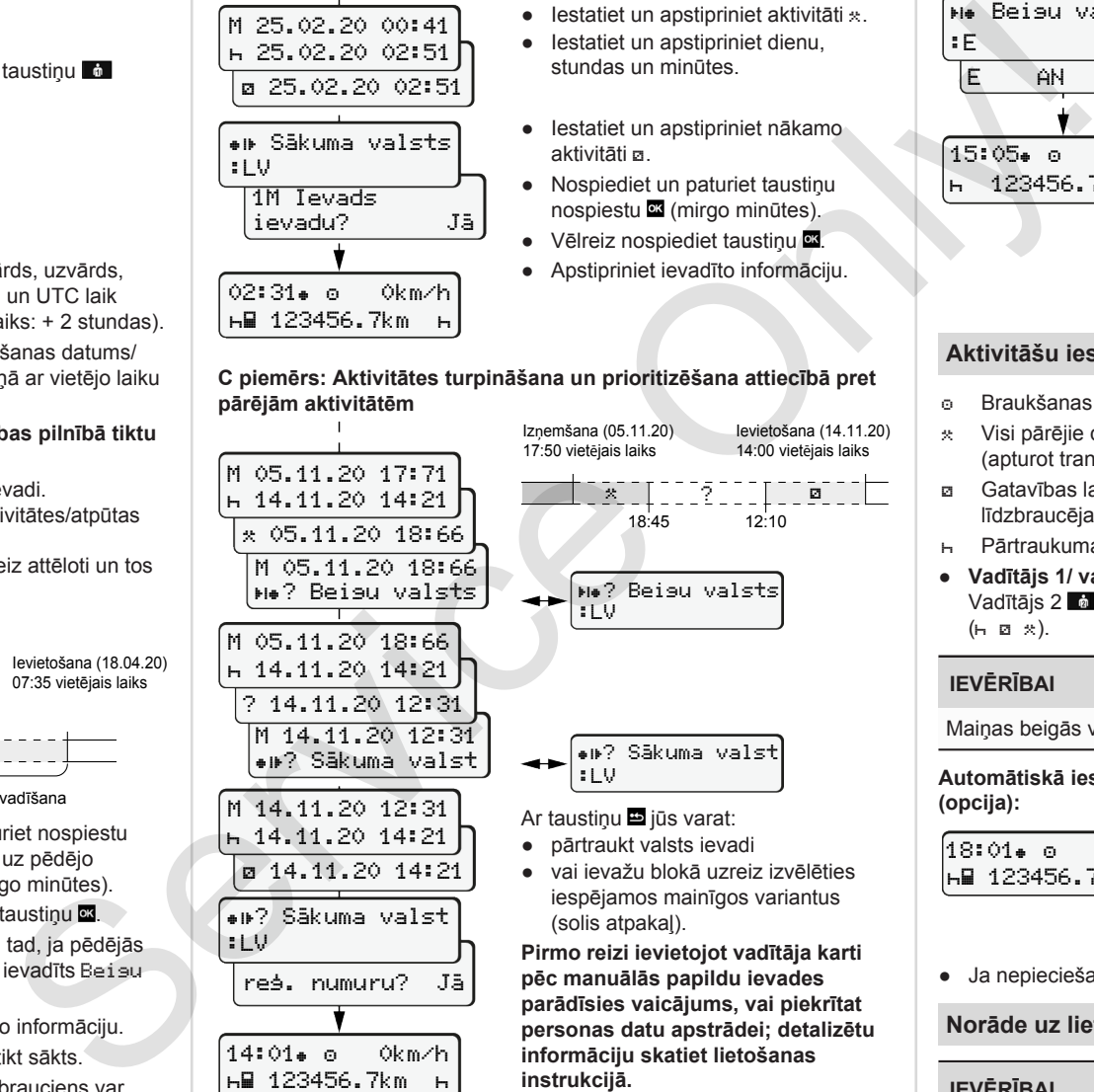

**instrukcijā.**

# **Vadītāja kartes izņemšana**

- ADR variantam ieslēdziet aizdedzi.
- Ilgāk par 2 sekundēm paturiet nospiestu atbilstīgo kombinēto taustiņu
- Sekojiet izvēlnes uzvednei.

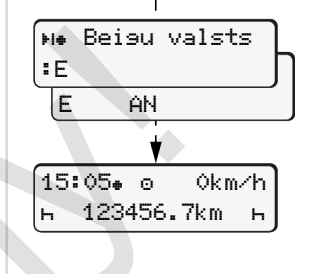

- Izvēlieties un apstipriniet valsti.
- Spānija: izvēlieties reģionu.
- Ar taustiņu **■** jūs varat atcelt valsts ievadi, ja, piemēram, vēlaties turpināt savu darba maiņu. Ja funkcija ir pieejama, tiek piedāvāta iespēju izveidot dienas izdruku, pirms karte tiek izstumta.
- Kartes nodalījums tiek atvērts, lai jūs varētu izņemt vadītāja karti.
- Izņemiet vadītāja karti.
- Aizveriet un iebīdiet kartes nodalījumu.

### **Aktivitāšu iestatīšana**

- Braukšanas laiks (braucot automātiski)
- Visi pārējie darba laiki (apturot transportlīdzekli vadītājam 1 - automātiski)
- Gatavības laiki (braukšanas laikā vadītājam 2 gaidīšanas laiki, līdzbraucēja laiks, laiks guļamkabīnē)
- Pārtraukuma un atpūtas laiki
- **Vadītājs 1/ vadītājs 2:** Spiediet kombinēto taustiņu Vadītājs 1 **vai** vai Vadītājs 2 6 tik reižu, kamēr displejā tiek parādīta vēlamā aktivitāte  $(h, a, \times)$ .

# **IEVĒRĪBAI**

Maiņas beigās vai pārtraukuma gadījumā obligāti iestatiet aktivitāti H.

**Automātiskā iestatīšana pēc aizdedzes ieslēgšanas/izslēgšanas (opcija):**

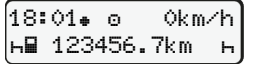

Var atpazīt pēc aktivitātes mirgošanas apm. 5 sekundes standarta rādījumā **(a)**.

Pēc tam atkal tiek attēlots iepriekšējais rādījums.

● Ja nepieciešams, atbilstoši nomainiet aktivitāti.

### **Norāde uz lietošanas instrukciju**

# **IEVĒRĪBAI**

Šī īsā instrukcija neaizstāj Regulas (ES) 2016/799 IC pielikumā minēto detalizēto lietošanas instrukciju attiecībā uz ierīci DTCO 1381.

? Sãkuma valst :LV

14:01 0km/h **н⊞ 123456.7km – н** 

M 05.11.20 17:71 14.11.20 14:21

Ievietošana (18.04.20)